## **HOW TO LEND**

Before initiating a lending offer, first visit the listings page,

<https://www.silverbullion.com.sg/LoanListing.aspx> and check if you find a borrowing request whose terms you are comfortable to agree on. These requests are on the right hand section of the page:

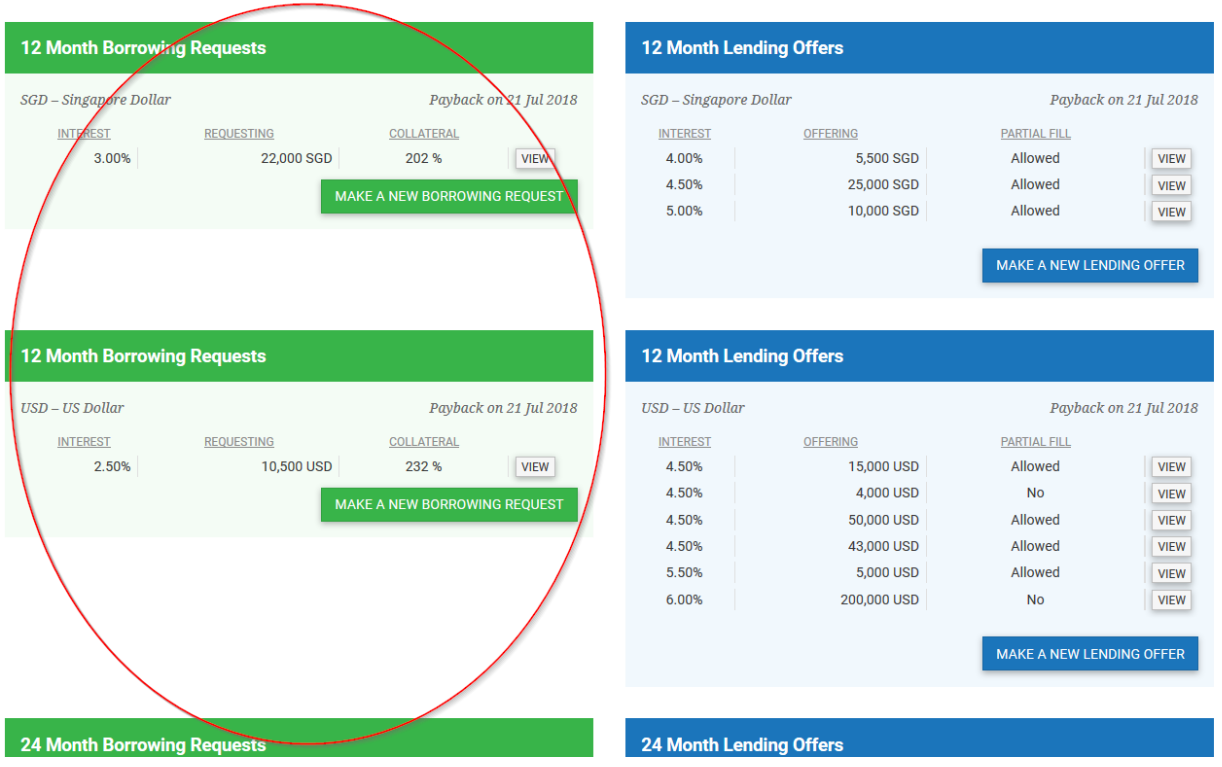

If there are no borrowing requests whose terms you wish to agree with, follow the steps below.

Important: Before you can lend, you have to wire funds to the Silver Bullion P2P client account. Refer to the **P2P** funding options for more details.

The loan start dates are on the  $1^{st}$ ,  $8^{th}$ ,  $15^{th}$ ,  $22^{nd}$  of each month. Your account must be a verified account and the minimum amount that you can lend in SGD or in USD is 3,000 dollars.

- 1. Go to [www.silverbullion.com.sg](http://www.silverbullion.com.sg/)
- 2. Log in to your SB account by clicking on 'SIGN UP / LOG IN'

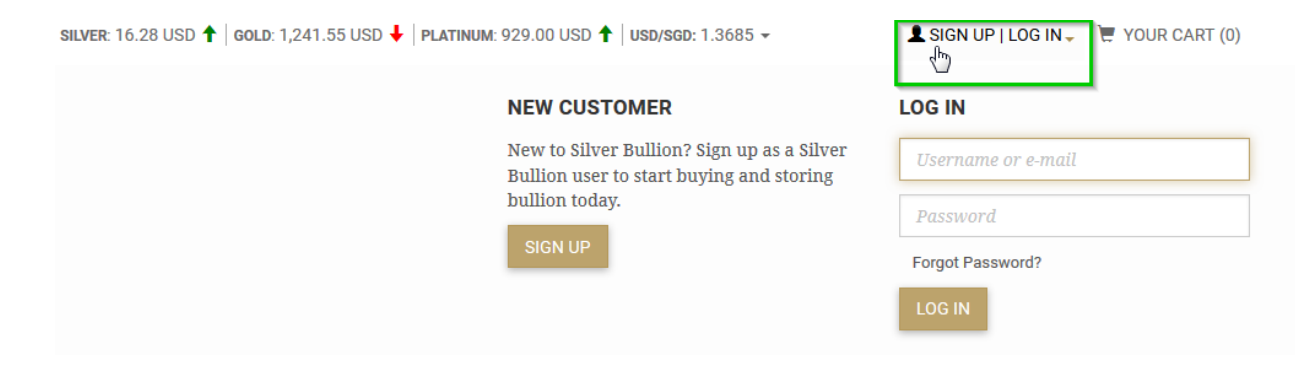

3. Click on 'LOANS' then click on 'Your Lending Offers'.

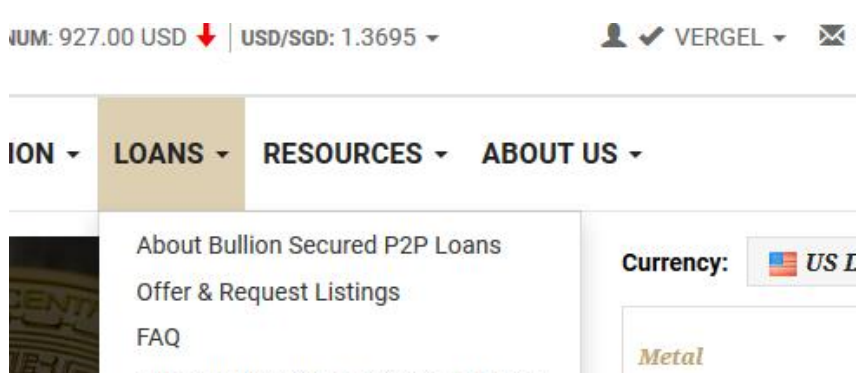

P2P Funding Options and Start Dates **Silver** Your Cash Balances Gold Your Loan Contracts **Your Borrowing Requests** Platinum Your Lending Offers A **Exchange US** to fin **Interest Payments** Updated on 19 Jul 2017 **Best P2P Lo Borrowing Request:** 4.00%<sub>p.a.</sub> (24 months USD)

Silver

Gold Platinum

1

## 4. Click on the button "+ CREATE A NEW LENDING OFFER"

## ACCOUNT SETTINGS MANAGE S.T.A.R. HOLDINGS

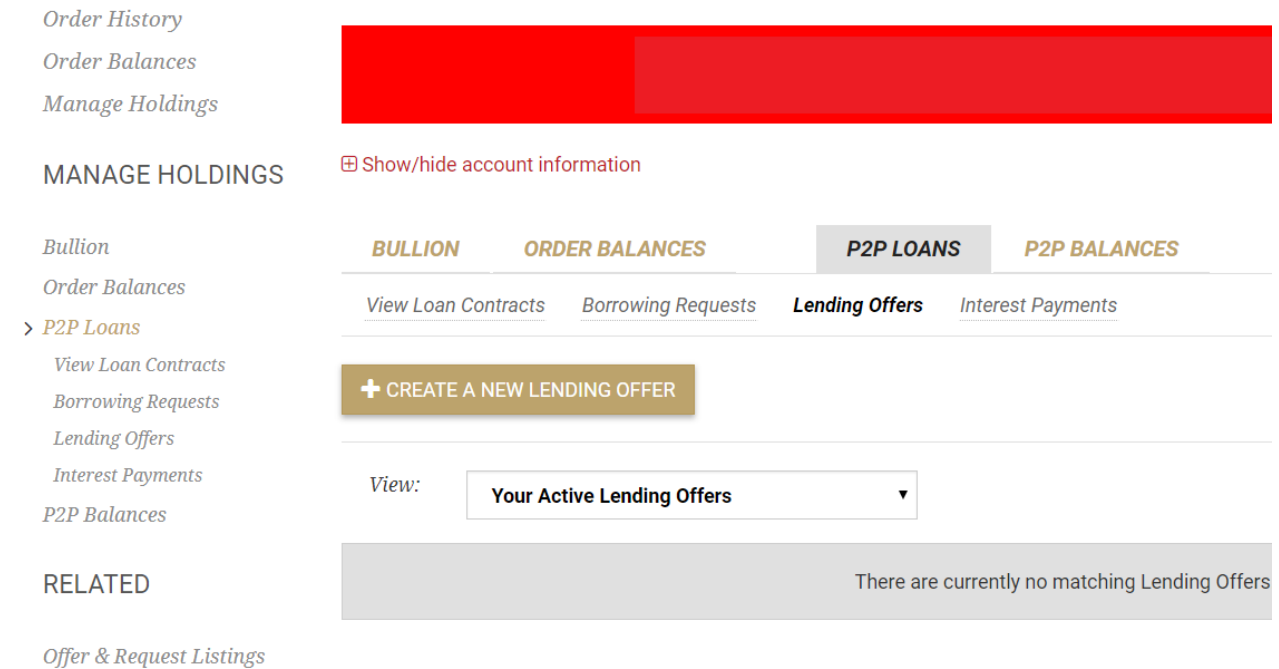

5. Select the value for the following rows:

"Loan Currency" (SGD or USD)

**ACCOUNT SETTINGS** 

"Loan Duration" (1/6/12/24 months)

"Minimum Interest" (1% - 6% per annum, in increments of 25 basis points or 0.25%)

"Offered Amt" (ticking the *Allow for partial filling and one or more borrowers* box will allow borrowers who want to borrow partially the loan amount you offered). Input the amount you intend to lend.

"Valid Until" select either "Good Until Cancelled" or choose a specific date in the future when the lending offer will expire.

6. Once you are sure about the lending offer specifications, click "CONFIRM LENDING OFFER". You will receive an e-mail about the loan contract details.

Important: Once your submitted lending offer is posted and a borrower accepts your terms, a loan contract will be created and the contract cannot be cancelled.

**⊞ Show/hide account information** 

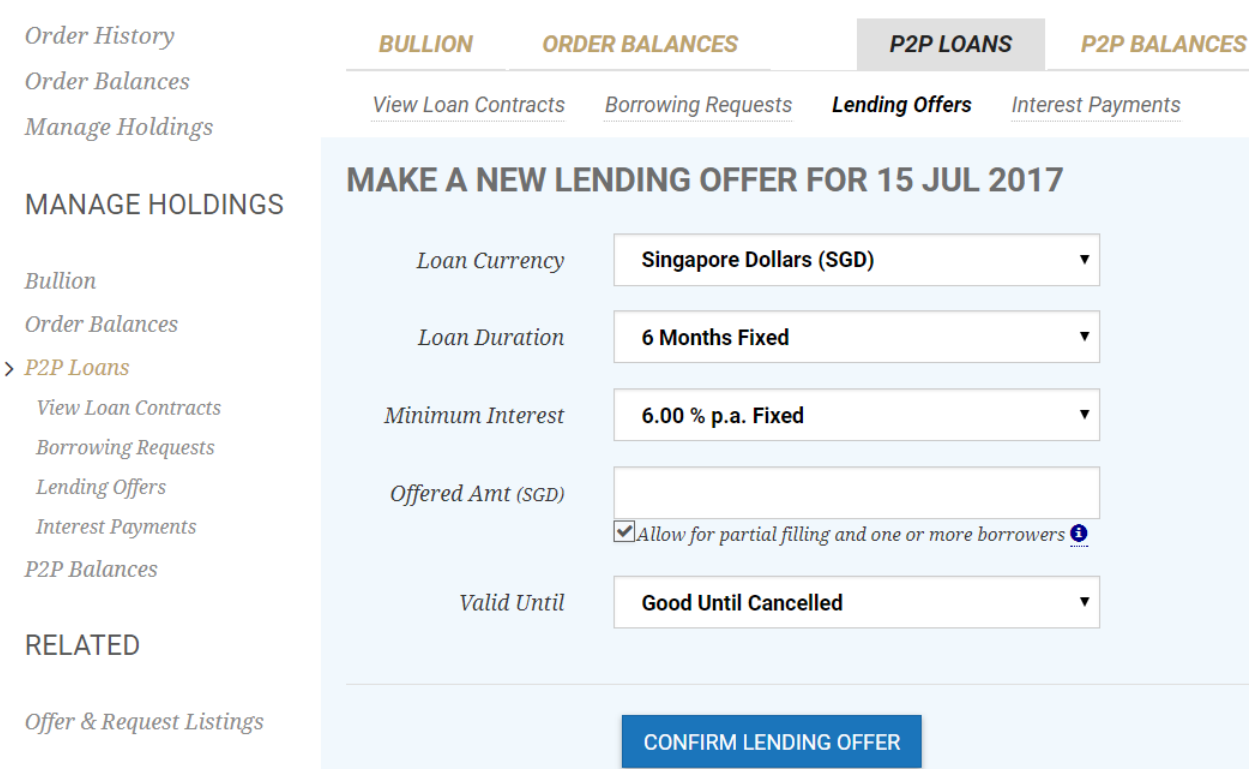